# 「セッション(システム管理者)」 マニュアル

## Joruri CMS 2020

サイトブリッジ株式会社 2022 年 7 月 29 日

### 目次

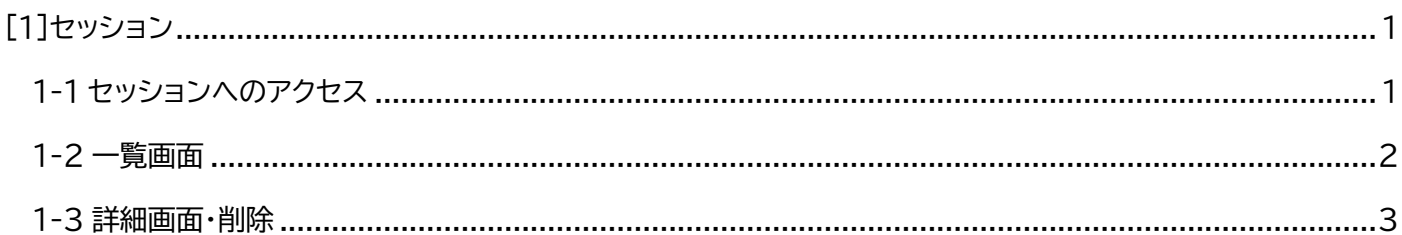

#### <span id="page-2-0"></span>[1]セッション

はじめに、本マニュアルはシステム管理者が対象となります。

管理画面に接続しているセッションを一覧表示します。

※セッションの有効期限は 24 時間です。ユーザーがログアウト時にセッションが削除されます。

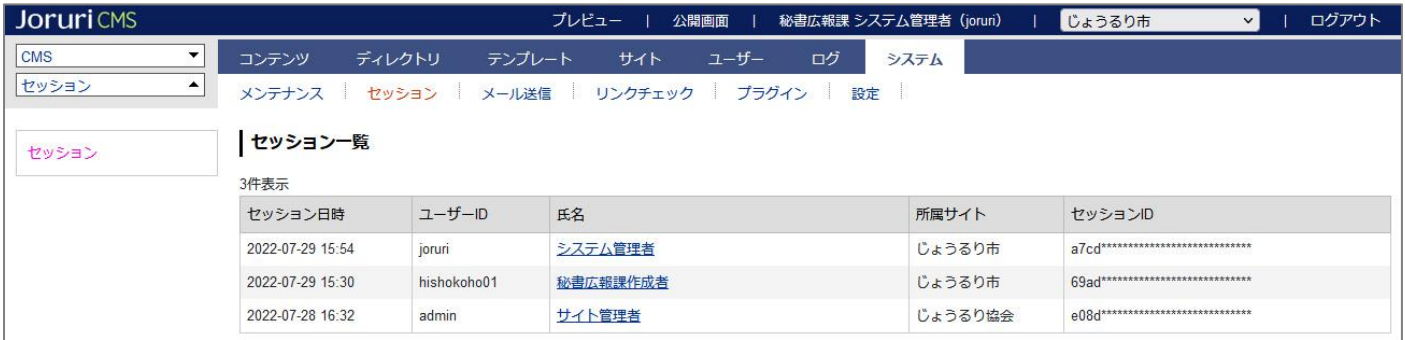

#### <span id="page-2-1"></span>**1-1 セッションへのアクセス**

管理画面の上部メニュー「システム」>「セッション」をクリックします。

セッション一覧が表示されます。

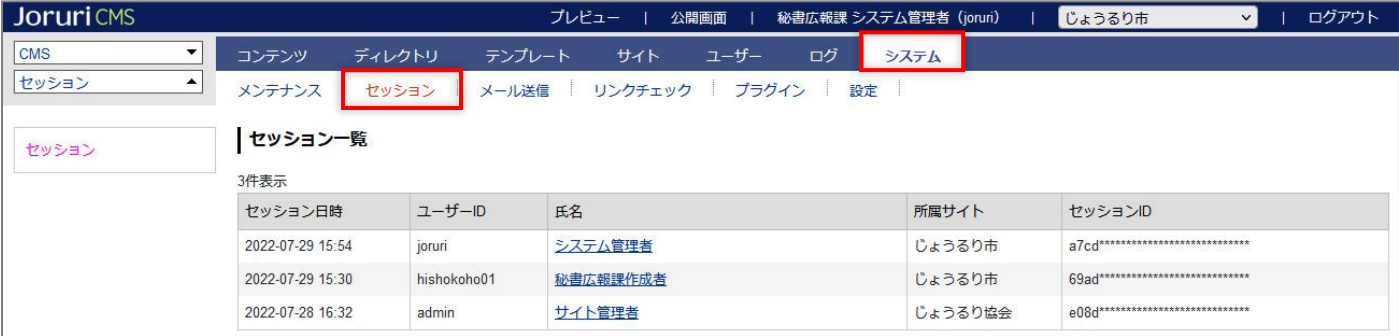

#### <span id="page-3-0"></span>**1-2 一覧画面**

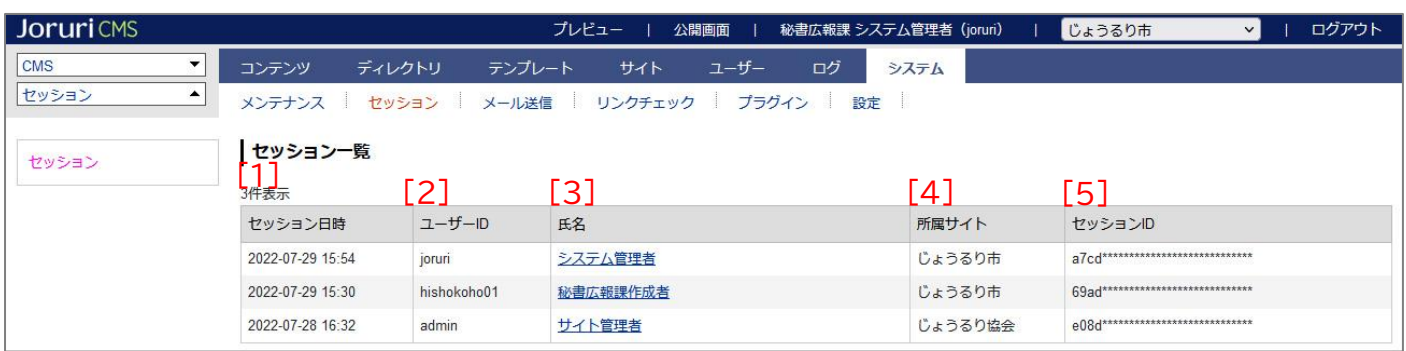

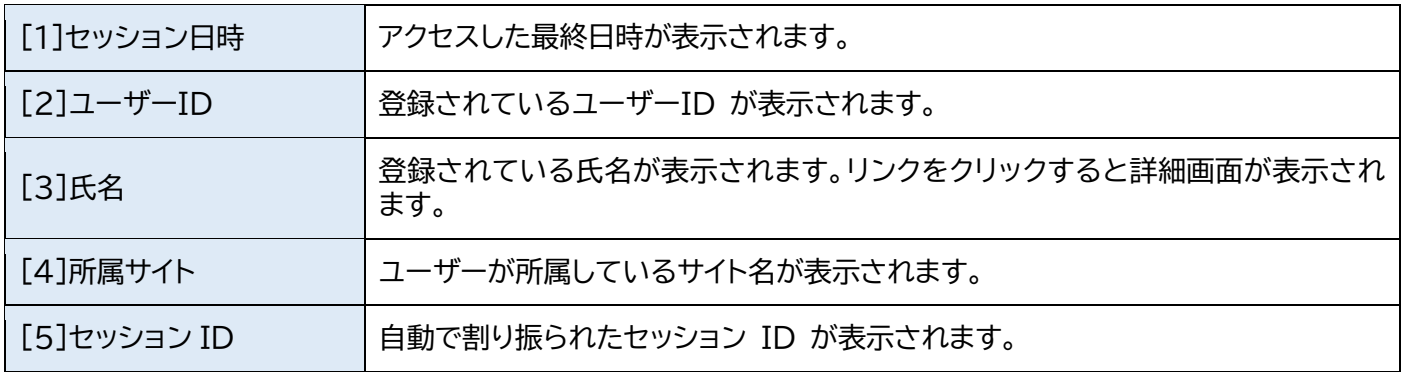

#### <span id="page-4-0"></span>**1-3 詳細画面・削除**

#### (1) 氏名をクリックします。

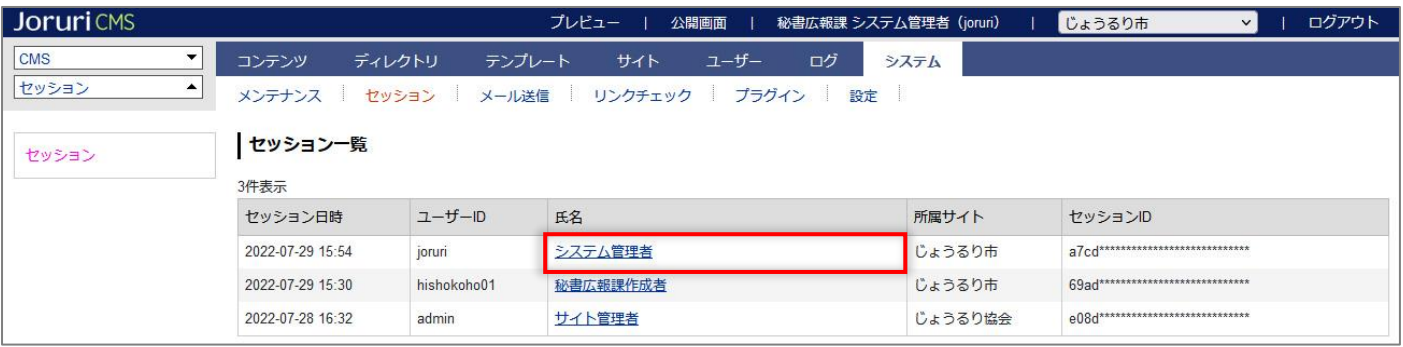

#### (2) 詳細画面が表示されます。

[削除]をクリックすると、セッションが削除されます。一度削除すると復元することはできません。

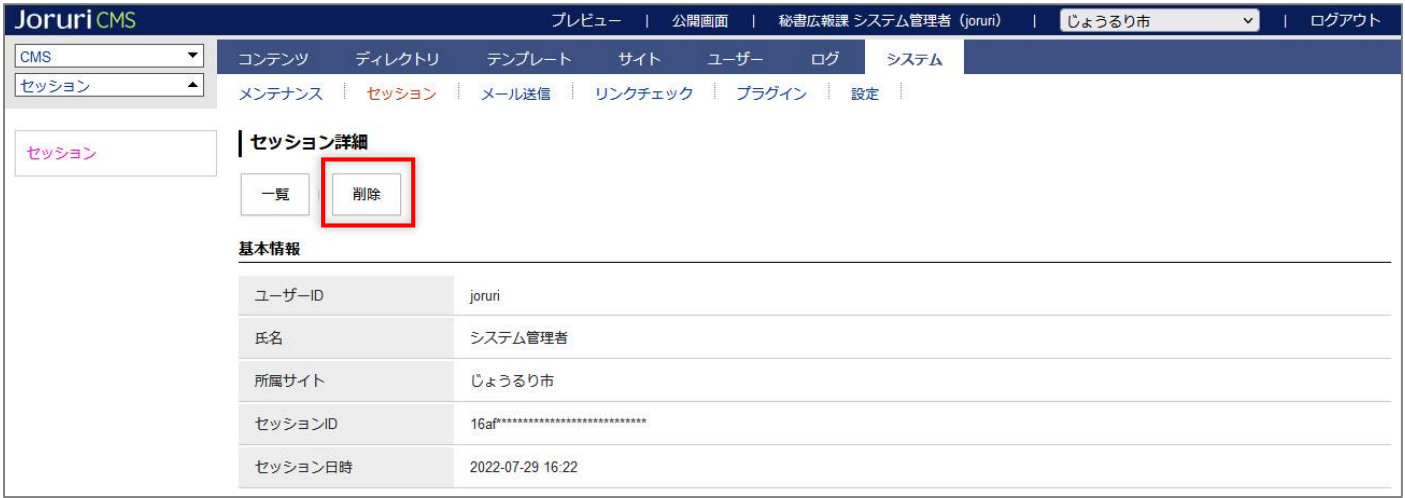